## **PROCEDURA WPISU OCEN W SYSTEMIE USOS**

# **I. OGÓLNE ZASADY KORZYSTANIA Z SYSTEMU USOS**

**1. Otwieramy stronę główną systemu:**

adres: [https://usosweb.uni.wroc.pl](https://usosweb.uni.wroc.pl/)

2. Logujemy się do systemu wybierając przycisk "Zaloguj się"

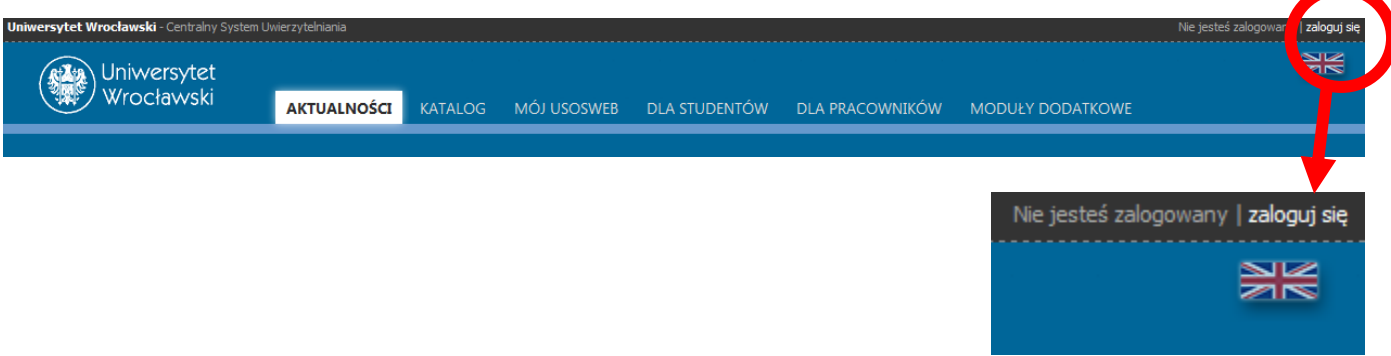

- **3. Wprowadzamy swoje dane, tj. login i hasło, które każdy pracownik dostał\* od administratora USOSA:**
	- **a.** Login: imię.nazwisko
	- **b.** Hasło: zostało wysłane pocztą 18.10.2013 r. przez administratora systemu Tomasza Mielnika – należy je zmienić zaraz po pierwszym logowaniu do systemu.

\*jeśli nie dostaliście Państwo loginu i hasła, to należy się niezwłocznie zgłosić do USOSA i poprosić o jego podanie, kontakt: [usosweb@uni.wroc.pl](mailto:usosweb@uni.wroc.pl) lub tel. 713752279

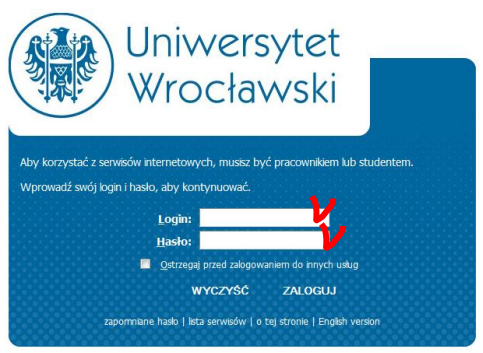

#### **4. Po wejściu do systemu mamy do dyspozycji zakładki:**

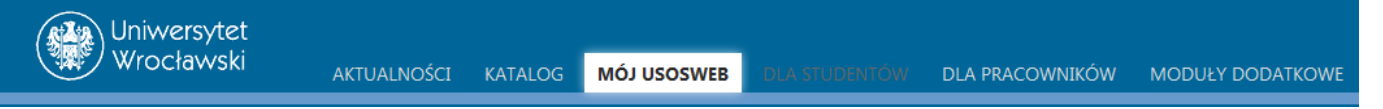

- a. AKTUALNOŚCI
- b. KATALOG gdzie mamy możliwość np. wyszukiwania danych tj.: przedmiotu, studenta, pracownika)
- c. MÓJ USOSWEB możemy wpisać swój plan zajęć na każdy tydzień, szybko wystawić ocenę, jak również dostępne są tam informacje dotyczące wszystkich przedmiotów, które prowadzimy w danym semestrze i roku akademickim. Mamy tu również możliwość w zakładce (po lewej stronie pulpitu) sprawdzić grupy zajęciowe – zakładka "grupy zajęciowe" gdzie otrzymujemy informacje na temat prowadzonych zajęć i mamy możliwość wygenerowania list studentów dla poszczególnych grup.
- d. DLA PRACOWNIKÓW" to zakładka, w której mamy możliwość przedstawienia swojego profili, ale najważniejsze są tutaj protokoły zaliczeniowe.

# **II. WYTYCZNE DOTYCZĄCE WPISU OCEN**

#### **A. DLA STAREGO PROGRAMU (II i III rok studiów licencjackich, II rok studiów magisterskich)**

- **1.** Do systemu wprowadzane są osobno oceny z ćwiczeń i egzaminów. Każdy, kto prowadzi samodzielnie grupę ma prawo do wpisania oceny.
- **2.** Jeżeli student nie uzyska zaliczenia z ćwiczeń, to zgodnie z Regulaminem Studiów nie ma możliwości przystąpienia do egzaminu.
- **3.** Ocenę z ćwiczeń student musi uzyskać do ostatniego dnia poprzedzającego rozpoczęcie sesji, w tym roku akad. jest to 04.02.2013 do godz. 23.59. Brak zatwierdzonej oceny = brak możliwości przystąpienia do egzaminu.
- **4.** Jeżeli zajęcia dla grupy studenckiej prowadzone były przez jednego nauczyciela przez cały semestr, prowadzący ćwiczenia wpisuje do systemu oceny dla wszystkich prowadzonych przez siebie grup studenckich.
- **5.** Oceny, po wprowadzeniu do systemu muszą zostać zatwierdzone przez osobę mającą status koordynatora przedmiotu.
- **6.** W sytuacji, kiedy zajęcia dla jednej grupy studenckiej prowadzone były przez kilka osób, oceny do systemu wpisuje (i zatwierdza) osoba która ma status koordynatora (na podstawie ocen cząstkowych przekazanych wcześniej przez pozostałych prowadzących). Należy więc odpowiednio wcześnie przekazać koordynatorowi oceny cząstkowe (!).
- **7. Termin wpisu ocen do systemu (i ich zatwierdzenia):**
	- **a.** dla ćwiczeń: 4 lutego, godzina 23:59
	- **b.** dla I terminu egzaminu: 16 lutego, godzina 23:59
	- **c.** dla II terminu egzaminu: 23 lutego, godzina 23:59

### **UWAGA:**

**Wpisanie ocen po terminach wskazanych powyżej JEST NIEMOŻLIWE - system automatycznie blokuje możliwość wprowadzania i edycji danych!**

- **8.** Wpis ocen do indeksu i karty egzaminacyjnej odbywa się na dotychczasowych zasadach.
- **9.** Wygenerowane i wydrukowane protokoły wraz z podpisami należy niezwłocznie dostarczyć do dziekanatu w terminie do 3 dni od daty ich wypełnienia.

#### **B. DLA NOWEGO PROGRAMU (I rok studiów licencjackich, I rok studiów magisterskich)**

- **1.** Do systemu wprowadzana jest tylko 1 ocena z każdego przedmiotu/modułu, niezależnie od tego ile form zajęć (ćwiczenia, laboratoria, wykłady itp.) obejmuje przedmiot, ponieważ przedmiot traktowany jest jak moduł składający się z "n" elementów.
- **2.** Do systemu oceny wpisuje i zatwierdza osoba która ma status koordynatora. Oceny wystawiane są na podstawie ocen cząstkowych z ćwiczeń/laboratoriów itp. przekazanych przez pozostałych prowadzących. Należy więc odpowiednio wcześnie przekazać koordynatorowi oceny cząstkowe (!).
- **3.** Oceny cząstkowe, tj. oceny z ćwiczeń, lab. itp. należy przekazać koordynatorowi w wersji elektronicznej (program exel – wersja 97-2003), jak również w postaci wydrukowanej i podpisanej przez osobę prowadzącą ćwiczenia, laboratoria, itp.
- **4.** Koordynator jest zobowiązany przekazać cały komplet ocen cząstkowych w formie elektronicznej (e-mail) i "papierowej" do sekretariatu IGiRR najpóźniej do 4 dnia od rozpoczęcia się sesji. Dane te nie są uwzględniane w systemie, ale są istotne dla ustalania wysokości opłat za ewentualne powtarzanie przedmiotu, jak i planowania ilości grup w rok następnym.
- **5.** W sytuacji, kiedy dany przedmiot/moduł obejmuje różne formy zajęć i egzamin/zaliczenie wykładu, wtedy przyjmuje się zasadę:
	- a. ćwiczenia 50% oceny wpisywanej do systemu, egzamin (zaliczenie wykładu) 50% oceny wpisywanej do systemu (z zaokrągleniem w górę).
	- b. Inny podział % jest uwzględniany tylko w przypadku odpowiedniego wpis w sylabusie czyli sprawdzamy w sylabusie jaka obowiązuje zasada liczenia średniej dla danego przedmiotu/modułu.
- **6.** Zgodnie z Regulaminem Studiów, brak zaliczenia ćwiczeń w terminie do 4 lutego 2014 (aktualny rok akadem.) uniemożliwia przystąpienie do egzaminu. Koordynator przedmiotu zobowiązany jest w takim przypadku wpisać do systemu ocenę niedostateczną.
- **7.** Jeżeli student uzyskał z egzaminu ocenę niedostateczną, ocena wpisywana do systemu jest oceną niedostateczną, bez względu na wynik uzyskany z ćwiczeń.
- **8.** Jeżeli student uzyskał z egzaminu w II terminie ocenę pozytywną, ocena ostateczna wpisywana do systemu składa się z: 50% oceny z ćwiczeń i 50% oceny z II terminu egzaminu (z zaokrągleniem w górę). Procentowy udział w ocenie końcowej może być inny pod warunkiem odpowiedniego wpisu do sylabusa (sprawdzamy sylabus!!!).

#### **9. Termin wpisu ocen do systemu (i ich zatwierdzenia):**

- a. dla przedmiotu, który nie kończy się egzaminem: 4 lutego, godzina 23:59
- b. dla przedmiotu, który obejmuje ćwiczenia i egzamin: 16 lutego, godzina 23:59
- c. dla II terminu egzaminu: 23 lutego, godzina 23:59

#### **Uwaga:**

**Wpisanie ocen po terminach wskazanych powyżej JEST NIEMOŻLIWE - system automatycznie blokuje możliwość wprowadzania i edycji danych!**

**10.** Wpisu oceny do indeksu i karty egzaminacyjnej dokonuje koordynator przedmiotu.

#### **III. SZCZEGÓŁOWA PROCEDURA DOTYCZĄCA PROTOKOŁÓW SYSTEMU USOS**

- 1. Po zalogowaniu się wybieramy zakładkę "DLA PRACOWNIKÓW"
- 2. Następnie wybieramy przycisk "PROTOKOŁY"

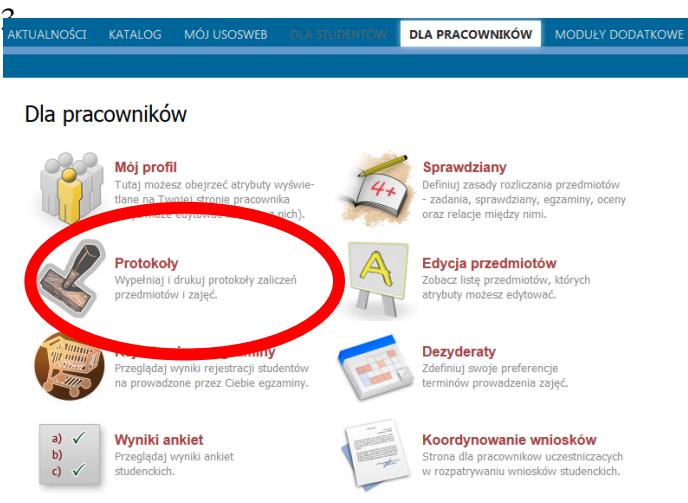

4. Przy odpowiednim protokole wybieramy opcję: "wyświetl/edytuj"

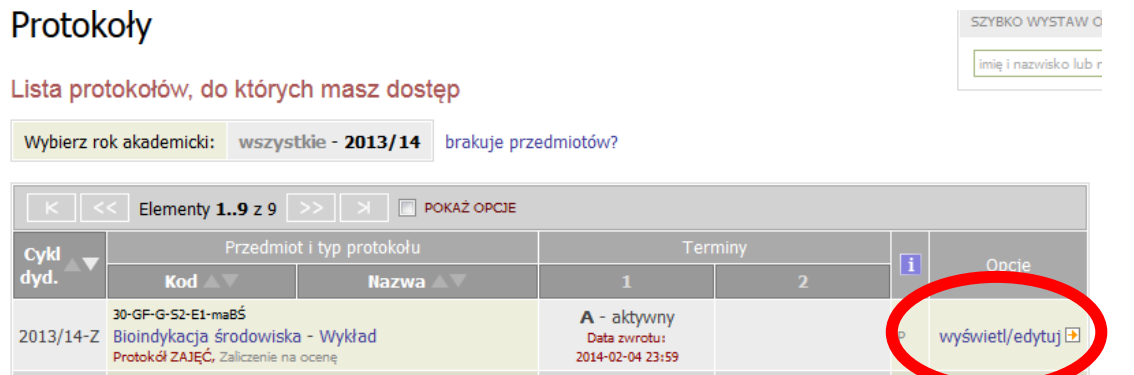

5. Następnie wybieramy przycisk "zastosuj" Wybierz widok/filtr protokołu z poniższej listy

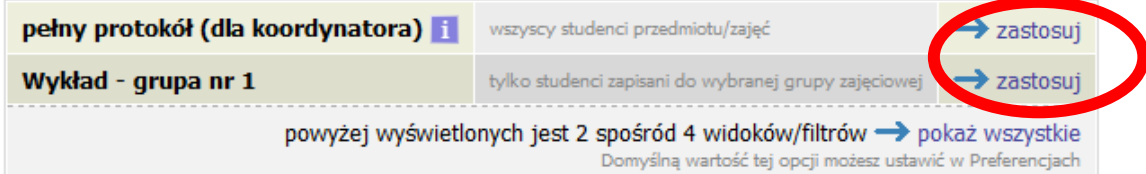

6. Wprowadzamy oceny (wybór z rozwijalnych pól)

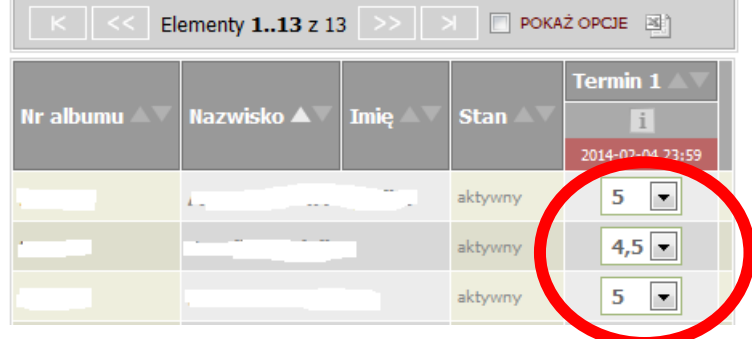

7. Po wprowadzeniu ocen wybieramy przycisk "ZAPISZ"

# **UWAGA:**

**Jeżeli osoba wpisująca dane nie jest koordynatorem przedmiotu, nie wykonuje dalszych operacji.**

**Należy jednak pamiętać, aby oceny wymagające zatwierdzenia przez koordynatora zostały wpisane do systemu nie później niż do godziny 17.00 w ostatnim dniu (konieczność migracji danych).**

# **DALSZA PROCEDURA - TYLKO DLA KOORDYNATORA PRZEDMIOTU**

- **1.** W celu zatwierdzenia protokołu wybieramy przycisk "zastosuj" przy opisie "pełny protokół (dla koordynatora)"
- **2.** Następnie wybieramy zakładkę "zatwierdzanie protokołów"
- **3.** I na koniec wybieramy przycisk "zatwierdź"

#### **Uwaga:**

**Po zatwierdzeniu protokół zostanie zablokowany i dokonanie jakichkolwiek zmian nie będzie możliwe.**

- **4.** Po wejściu na stronę edycji protokołu wybieramy zakładkę "drukowanie protokołu"
- **5.** Wybieramy typ wydruku i wybieramy przycisk DALEJ
- **6.** Po ukazaniu się strony "Drukowanie protokołu" (z możliwościami wprowadzenia opcji) zalecane jest pozostawienie opcji domyślnych i potwierdzenie przyciskiem DRUKUJ
- **7.** Zostanie wygenerowany plik pdf zawierający protokół, który należy wydrukować, podpisać i przekazać do dziekanatu.

### **Uwaga:**

**Drukowany i oddawany jest tylko protokół łączny (końcowy).**

## **Uwaga:**

**Zgodnie z Zarządzeniem Dziekana, koordynator przedmiotu zobowiązany jest do:**

- 1. wydrukowania protokołu i podpisania go
- **2. przekazania do dziekanatu niezwłocznie, nie później niż 3 dni po upłynięciu regulaminowych terminów, tj.:**
	- **- do 7 lutego - dla ćwiczeń (w starym programie) i przedmiotów nie kończących się egzaminem (w nowym programie**
	- **- do 19 lutego - dla przedmiotów kończących się egzaminem, jeżeli nie zachodzi potrzeba II terminu**
	- **- do 26 lutego - o ile odbył się II termin egzaminu.**